# ZÁKLADNÍ INFORMACE PRO STUDENTY NA PRAXI

# VAŠE POVINNOSTI

## Naskenovat a zařadit knihy

- od výpůjčního pultu si přivezte knihy po 17. hodině + knihy ze stolů
- pro statistické účely se skenují veškeré knihy (pouze z patra + pouze ty, které stihnete zařadit)
- skenujte u pultu neodnášejte skener vně studovny
- náhradní nabité baterie jsou u informačního (červeného) pultu
- při odchodu vyjměte baterku ze skeneru pokládejte vždy zobáčkem nahoru (láme se)

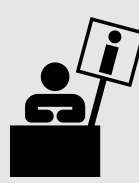

## Odpovídat na dotazy

Většinu běžných dotazů byste měli zvládnout díky přípravě Průchod službou, v případě složitějšího dotazu si vyžádejte na studenta kontakt (nejlépe e-mail), odpověď vypracujte s pomocí referenčního knihovníka (osobně nebo jej pošlete na e-mail: reference@phil.muni.cz)

## Udržovat klid a pořádek na studovnách

- studenti nesmí na studovnách používat mobilní telefony, jíst, pít z kelímků a jinak rušit
- hlídejte nadměrný hluk na chodbách (modré měřiče decibelů)
- v případě deště zavřete okna
- zapomenuté věci odneste k červenému pultu

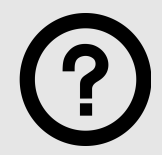

### Při problémech volejte

registrační pult (prezenční studovna) – **1565** informační pult – **6303**

#### Další klapky

studovna 1. patro – 1572 studovna 2. patro – 1573 studovna 3. patro – 1574

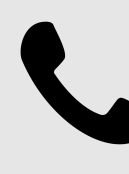

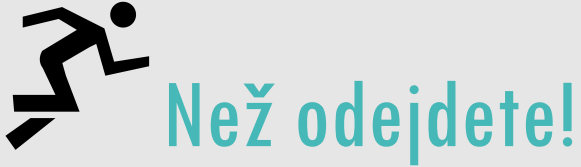

- zasuňte židle (nepřirážejte k hraně stolu)
- zhasněte lampičky
- zavřete okna
- vyndejte baterii ze skeneru
- vypněte knihovnické PC, tiskárnu/kopírku
- uživatelské PC vypínat nemusíte, vypnou se automaticky
- zhasněte světla na záchodech
- nezhasíneite na studovně

**DOPORUČUJEME VÁM ZAMYKAT SI PO DOBU PRAXE ÚK CENNOSTI VE SKŘÍNKÁCH U PULTŮ (DOŠLO ZDE K NĚKOLIKA KRÁDEŽÍM - PENĚŽENKY, MOBILNÍ TELEFONY). V OPAČNÉM PŘÍPADĚ PODSTUPUJETE RIZIKO VÝHRADNĚ NA VLASTNÍ NEBEZPEČÍ.**

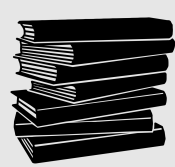

*DALŠÍ INFORMACE NA WEBU KNIHOVNY*

*A U REFERENČNÍCH KNIHOVNÍKŮ*

# BUDOVA KNIHOVNY

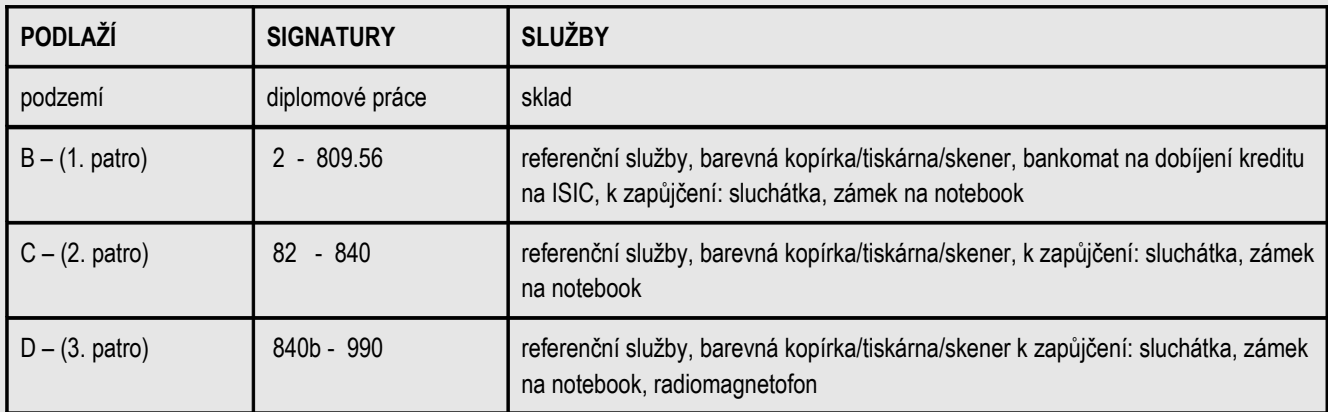

## Uživatelé knihovny

• **studenti nebo zaměstnanci MU a členové \*Spolku absolventů a přátel Masarykovy univerzity (registrace zdarma):** absenční výpůjčky, rezervace, výpůjčky ze skladu, MVS, bezdrátový přístup na Internet, přístup na PC s Internetem.

*\*Podmínky členství viz http://www.spolek.muni.cz*

- **držitelé Karty absolventa (registrace zdarma)** : přístup na internet, do databází, nemohou si půjčovat absenčně
- **ostatní uživatelé** (registrace 200,-/1. rok, 100,-/každý další rok): výpůjčky pouze prezenční, heslo na PC s internetem; možnost skladových výpůjček přes osobní kontakt s registračním pultem a v provozní době skladu  $(9 - 17$  hod.)

# PROVOZNÍ DOBI

Po – Pá 9:00-20:00 - studovny, SelfCheck, registrační pult So – Ne 9:00-17:00 - studovny, SelfCheck, registrační pult

Po – Pá 9:00 – 17:00 - výpůjční pult, sklad

# FOND KNIHOVNY

# Knihy

- uloženy ve volném výběru nebo skladu
- prezenční knihy ve volném výběru jsou označeny oranžovým puntíkem

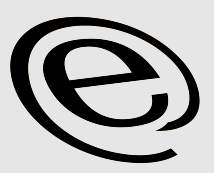

- ve volném výběru jsou knihy řazeny podle znaků MDT, dále abecedně podle prvních 4 písmen autora nebo názvu knihy
- absenčně si mohou půjčovat pouze registrovaní uživatelé
- knihy vyhledávejte v online katalogu nebo v naskenovaném lískovém katalogu web knihovny – Katalogy http://knihovna.phil.muni.cz/katalogy-a-databaze

# E-prezenčka (elektronická prezenční výpůjčka)

- naskenované knihy z knihoven MU k dispozici pouze ke čtení na počítačích s přihlašováním; v počítačích je nainstalován prohlížeč, který naleznete v jejich programovém vybavení pod názvem E-prezencka
- návod na stránkách knihovny (http://knihovna.phil.muni.cz/nase-sluzby/e-prezencka)
- ikonka e-prezenčky u záznamu knihy v katalozích Aleph a na hřbetu knihy,
- seznam naskenovaných knih http://aleph.muni.cz  $\rightarrow$  do vyhledávacího pole: eprezenčka
- objednávka tištěné kopie u informačního pultu ve vestibulu knihovny nebo online (přes ikonku CoD-Copy on Demand)

# Diplomové práce a jiné akademické práce

- uloženy ve skladu (do léta 2008; další práce pak elektronicky v Archivu záv. prací v ISu viz. https://is.muni.cz/thesis/)
- pouze prezenčně

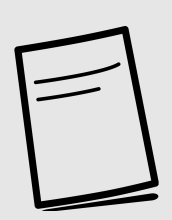

# Sborníky prací FF MU (a na ně navazující časopisy vydávané katedrami FF)

- ve volném výběru jsou předřazeny před příslušnými obory v oranžových krabicích jako časopisy, jen aktuální ročník – prezenčně, ve skladu archiv všech čísel – absenčně
- elektronicky dostupná Digitální knihovna FF MU http://digilib.phil.muni.cz/

# Časopisy

- pouze prezenčně
- aktuální ročníky jsou předřazeny před příslušnými obory
- starší ročníky jsou uloženy ve skladu (výjimky – Československá psychologie, Slovo a slovesnost, Naše řeč, Pedagogika), objednávka

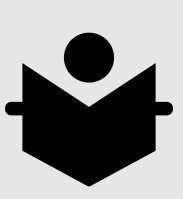

### Noviny

- v prezenční studovně, pouze prezenčně
- Hospodářské noviny, Mladá Fronta Dnes (archivujeme jen 1 rok), Rovnost (archivujeme)

## po přihlášení pomocí katalogu Aleph Studijní materiály

- pouze referenční pult v 1. patře
- mimo knihovnu pouze na ISIC
- (změny hlaste u referenčního pultu)

# **KATALOGY**

## Souborný katalog MU – Aleph

http://aleph.muni.cz.

#### Přihlášení

UČO + sekundární heslo

#### Změna sekundárního hesla

- **is.muni.cz** přihlásit se do osobní administrativy "Systém" – "Změna hesla" – "Změna sekundárního hesla",
- nebo na přihlašovací stránce do alephu "změna sekundárního hesla do IS MU"

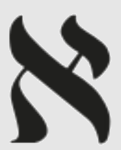

#### Vyhledávání

- Základní: můžete používat "blízkost slov", booleovské operátory, proximitní operátory (%, !), zástupné znaky (?, \*).
- Pokročilé: umožňuje současně vyhledávat podle více parametrů.
- Prohlížení: pokud znáte přesný název knihy, autora (stačí zadat začátek názvu)

#### Výsledky vyhledávání: (příklady lokace)

**FF – ústřední knihovna (5/1)** – pět knih, z toho jedna půjčena, jsou v knihovně FF MU

(výjimky: **dlouhodobá výpůjčka** – zpravidla v příruční knihovně vyučujícího (v případě zájmu uživatele si vzít kontakt) nebo **knihovna nemá přístupné jednotky** – kniha je momentálně ve zpracování).

**FF – katedry a ústavy (1/0)** – v dílčích knihovnách na katedře nebo ústavu, v kolonce **Sbírka** je uvedeno, kde se kniha nachází (např. Sbírka – Archivnictví), výpůjčku si uživatel musí zajistit sám, z katalogu se nedozví, jestli je kniha půjčena

#### **kontakty na katederní knihovny**

http://knihovna.phil.muni.cz/nase-sluzby/katederni-knihovny/ pozor!: některé ústavy už svůj fond knihovně předaly – podle katalogu se to nemusíte dozvědět.

**Fakulta sociálních studií (1/0)** – kniha se nachází na jiné fakultě, výpůjčku si uživatel musí zajistit sám, studenti MU mají přístup do jakékoliv fakultní knihovny, z katalogu se dozvíte, zda je kniha půjčená

#### Objednávání knih ze skladu nebo rezervace půjčeného dokumentu:

- Jak si objednám, rezervuji? přihlásit se do katalogu – najít požadovaný dokument – jednotky – požadavek = kniha se rezervuje nebo objedná ze skladu, při rezervaci obdržíte upozornění na univerzitní e-mail, až bude kniha připravena.
- Kam si dokument objednám? absenční k výpůjčnímu pultu, prezenční k registračnímu pultu, v době po-pá 9:00-17:00 do 15.-30 minut (knihy objednané po 17 h jsou připraveny v 9 h následující den; knihy objednané od pátku 17 h a přes víkend jsou nachystány v pondělí ráno).
- Kniha objednaná ze skladu nebo přichystaná po rezervaci čeká na výpůjčku maximálně 7 dnů!!

#### Prodloužení

- lze, pokud kniha není rezervována, maximálně po dobu 3 měsíců.
- elektronicky pomocí online katalogu (musíte být přihlášeni): Čtenář výpůjčky prodloužit vše nebo lze prodloužit každou knihu zvlášť
- knihu si znova půjčíte; u výpůjčního pultu
- telefonicky
- e-mailem.

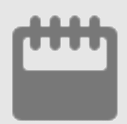

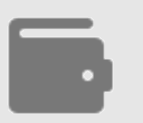

30 dní standardní výpujční doba

Poplatek 5 Kč za knihu a den prodlení

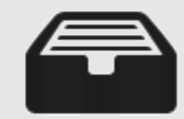

## Lístkový katalog

naskenovaný - nezpracovaný fond, zejména starší tituly před rokem 1996 – viz web knihovny http://knihovna.phil.muni.cz/katalogy-a-databaze

# DALŠÍ SLUŽBY

## Kopírování, tisk

Musí být aktivován účet **SUPO** (FF je připojena k celouniverzitnímu systému SUPO) **https://inet.muni.cz** (Login: UČO, Heslo: primární heslo, Ekonomika a účetnictví – SUPO – Souhlas klienta s podmínkami a provozováním systému SUPO)

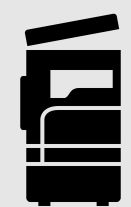

#### Cena kopie/tisku

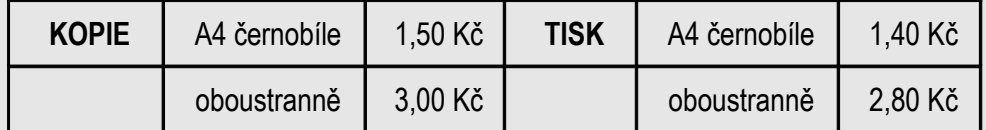

Při platbě v hotovosti se konečná částka zaokrouhluje na celé koruny nahoru; při platbě čipovou kartou u kopírek/tiskáren se cena neupravuje

#### Kde?

- Kopie samoobslužné kopírky (černobíle+barevně, 1., 2., 3. patro; formát A3 na všech kopírkách, prezenční studovna v přízemí čb+barevně pouze z materiálů knihovny.
- Tisk přízemí, 1., 2. a 3. patro barevná a černobílá tiskárna (možnost výběru při odesílání tiskové úlohy k tisku – BAREVNA – přednastaven černobílý tisk)

#### Za co?

na kartě (ISIC, ITIC, zaměstnanecká karta) musí být vložen kredit – kredit vložíte pomocí dobíjecího automatu v 1. patře knihovny a dalších místech na MU připojených k celouniverzitnímu systému SUPO (Systém úhrad pohledávek za osobami Masarykovy univerzity)

#### Za hotové peníze nelze kopírovat!

Výjimky: pouze pro uživatele, kteří nemají ISIC kartu je možné kopírovat z materiálů knihovny v prezenční studovně; při velkém množství si lze objednat kopírování u informačního pultu, ale opět pouze z materiálů knihovny.

#### Jak tisknout?

Z kteréhokoliv počítače "Soubor – tisk..." – úloha se odešle na tiskárnu (BAREVNA), tisk po přiložení karty ISIC s vloženým kreditem ke snímači (u katalogových počítačů je potřeba po odeslání úlohy vyplnit UČO a sekundární heslo do IS MU)

#### Jak zrušit tiskovou úlohu / ověřit kredit na kartě?

https://pserver.ucn.muni.cz/ (UČO + sekundární heslo), popř. na displeji tiskárny.

## Skenování

- všechny kopírky
- tištěné návody nebo http://knihovna.phil.muni.cz/nase-sluzby/tisk-kopirovani-vazba/skenovani/

## Elektronické informační zdroje (EIZ)

- http://ezdroje.muni.cz/ univerzitní portál EIZ z různých vědních oborů
- licencované databáze jsou dostupné pro studenty a vyučující MU z počítačů v rámci univerzitní sítě; přístup k databázím mimo síť MU - prostřednictvím **vzdáleného přístupu** (návod http://ezdroje.muni.cz/vzdaleny\_pristup/)
- elektronické časopisy/knihy s licencovaným přístupem v rámci jednotlivých databází

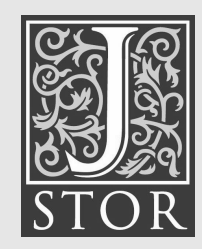

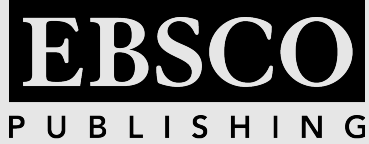

# Technické vybavení / Internet

#### Internet přístup

- mají všichni studenti MU, (PC na studovnách v přízemí, 1., 2., 3. patře) (login = UČO, heslo = sekundární heslo);
- sekundární heslo získají studenti při registraci, případně se dá nastavit na is.muni.cz – Systém – Změna sekundárního hesla do IS MU.
- Připojení notebooků na studovnách krajní zásuvky u oken nebo bezdrátové připojení – viz nápovědy na referenčních pultech, přístup mají všichni studenti MU.
- Katalogové počítače krajní počítače na studovnách (vlevo), počítače v hale.
- Počítače s přístupem pouze do is.muni.cz a katalogu – sedm počítačů v hale u okna

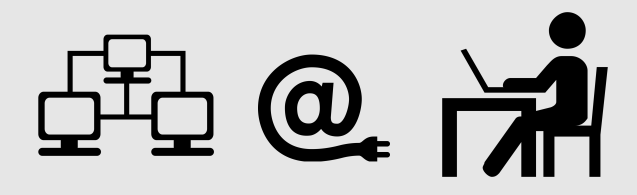

## Meziknihovní výpůjční služba

- pouze pro registrované uživatele,
- pouze knihy v ČR, které nejsou v brněnských knihovnách,
- služba zdarma, pokud si vyřizující knihovna neúčtuje náklady spojené s realizací MVS,
- objednání http://knihovna.phil.muni.cz služby MVS

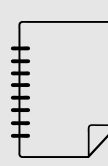

## Vazba dokumentů

možnost kroužkové, kovové a termovazby, bližší info u info pultu

#### Vybavení

- software bližší info http://www.muni.cz/ics/services/ups/soft
- dobíjecí automat 1. patro
- radiomagnetofon s CD přehrávačem 3.patro
- sluchátka zámky na notebooky všechna patra, proti ISIC kartě
- USB flash disky k zapůjčení u referenčních pultů; proti ISIC kartě
- SelfCheck samoobslužné zařízení k půjčování knih, PIN získá uživatel u registračního pultu, systém neumožní výpůjčku pokud je např. ukončená platnost průkazky, uživatel má nevyrovnané pohledávky, překročený limit knih atd.
- náhradní tonery u registračního pultu, v 1. p.; nabité baterie do ručních skenerů u informačního pultu

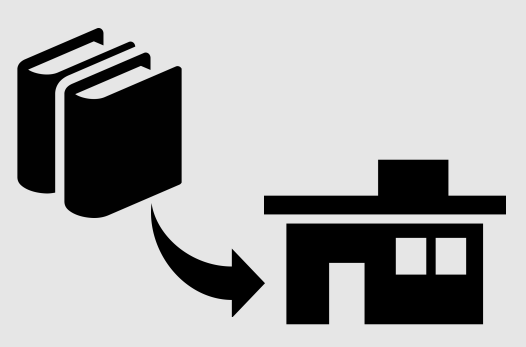